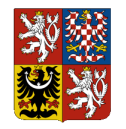

# **Rozpočtový informační systém - Realizace rozpočtu (RISRE)**

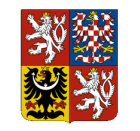

**Integrovaný informační systém Státní pokladny (IISSP) Rozpočtový informační systém - Realizace rozpočtu (RISRE)**

### Pracovní postup pro Testování třetích stran RISRE

# **Historie dokumentu**

## **Historie revizí**

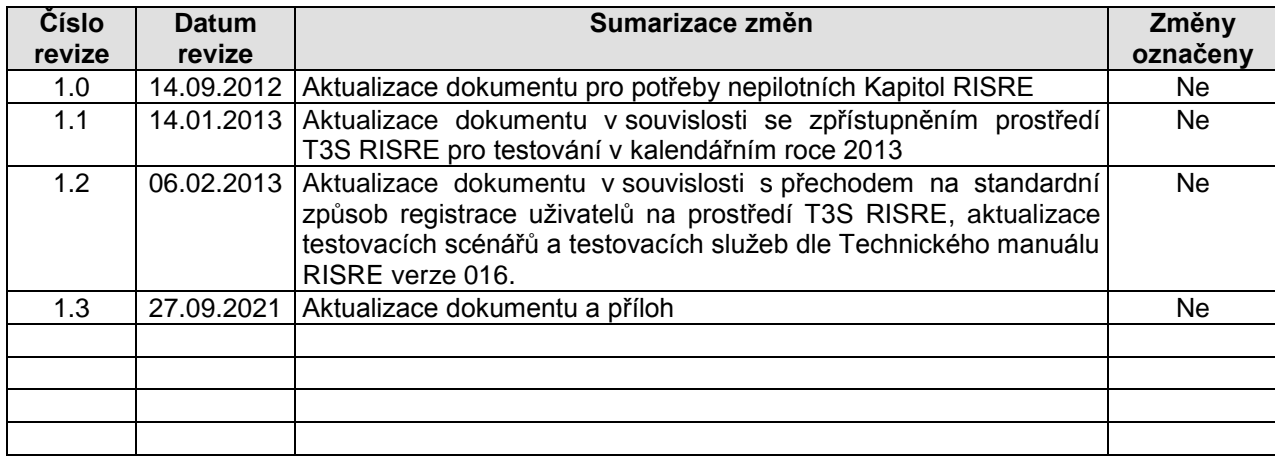

## **Schválení**

Tento dokument vyžaduje schválení následujících osob:

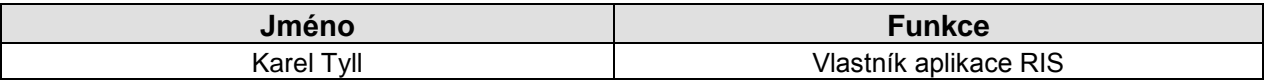

## **Distribuční list**

Finální verze dokumentu bude distribuována osobám v následující tabulce:

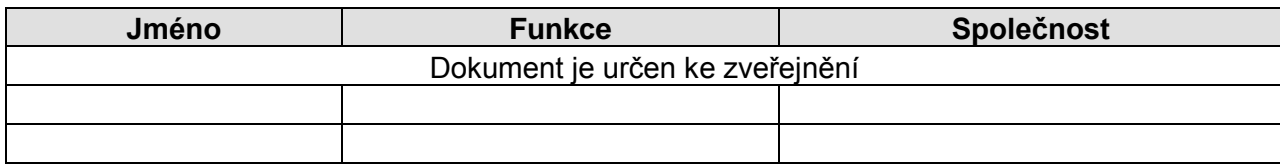

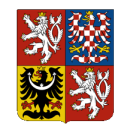

**Integrovaný informační systém Státní pokladny (IISSP) Rozpočtový informační systém - Realizace rozpočtu (RISRE)**

Pracovní postup pro Testování třetích stran RISRE

# **Obsah**

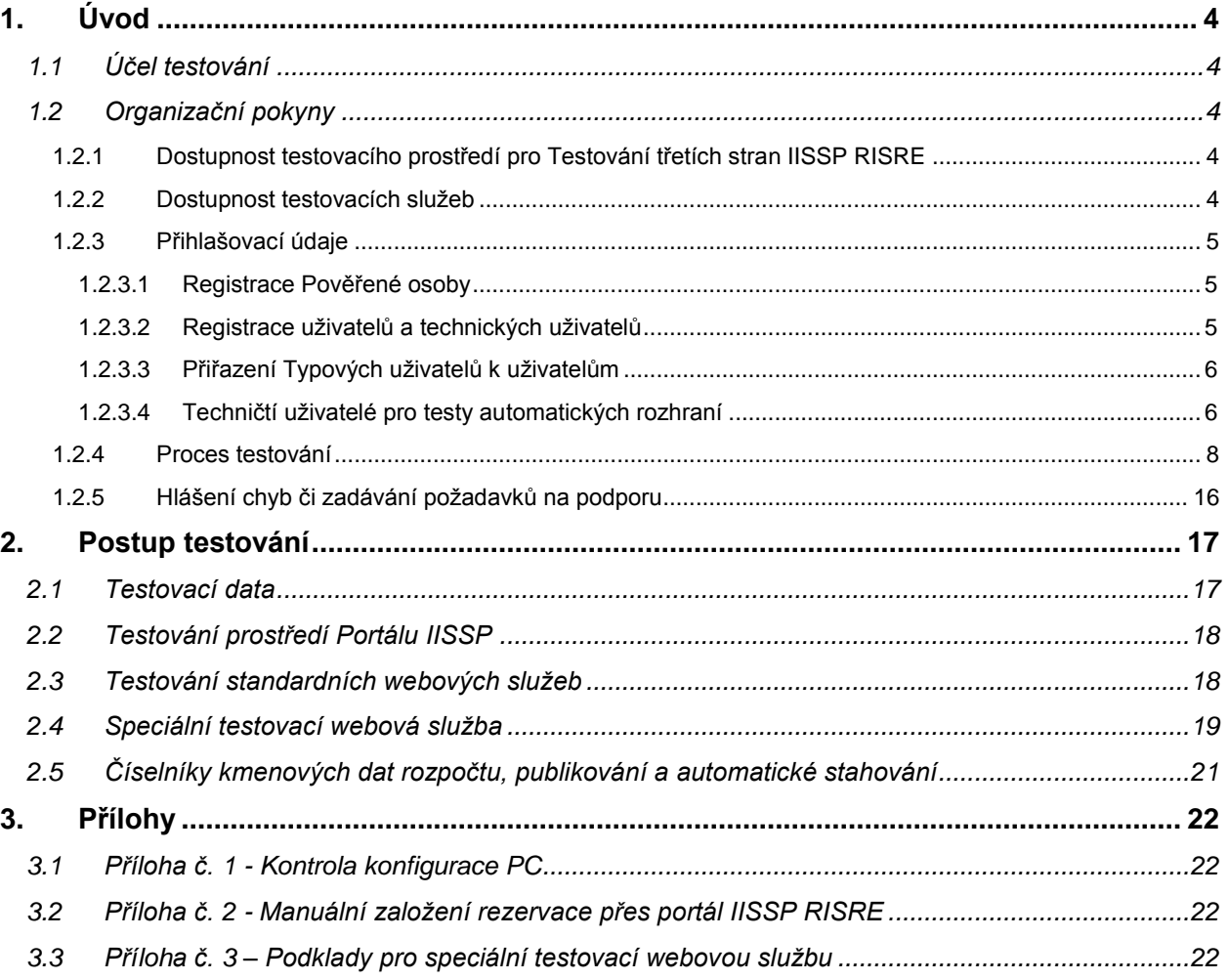

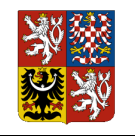

**Integrovaný informační systém Státní pokladny (IISSP) Rozpočtový informační systém - Realizace rozpočtu (RISRE)** Pracovní postup pro Testování třetích stran RISRE

# **1. Úvod**

# **1.1 Účel testování**

Testování třetích stran a související technické prostředky uvedené v dalším textu jsou určeny **zástupcům organizačních jednotek** (Kapitol nebo Organizačních složek státu (dále "OSS")) **nebo softwarových společností** a slouží k otestování schopnosti jejich software (dále "EKIS") komunikovat se systémem Integrovaného informačního systému Státní pokladny (dále "IISSP") v části Rozpočtový informační systém – Realizace rozpočtu (dále "RISRE"). Testovací infrastruktura je dostupná na základě přístupů, o které žádá Pověřená osoba za příslušnou Kapitolu a které na základě této žádosti přiděluje Ministerstvo financí ČR (dále "MF").

Při testování budou ověřeny zejména následující činnosti:

- Schopnost organizační jednotky pracovat s IISSP RISRE pomocí portálu IISSP včetně otestování požadavků na software kladené na koncovou stanici uživatele, uvedené v dokumentech Techniký manuál – Příručka administrátora, kap. 2.
- Schopnost organizační jednotky provést dávkové zpracování souboru ověřit správnost struktury dat pro dávkové zpracování v RISRE podle popisu v *Technickém manuálu RISRE*.
- Schopnost organizační jednotky odeslat data pomocí automatických rozhraní webových služeb – zasílání dat rezervací a požadavků ROP z EKIS Kapitol/OSS pomocí webové služby popsané v *Technickém manuálu RISRE*, pokud se Kapitola/OSS rozhodne tento způsob komunikace s IISSP využít.

Při testování budou použita pouze testovací data.

# **1.2 Organizační pokyny**

## *1.2.1 Dostupnost testovacího prostředí pro Testování třetích stran IISSP RISRE*

Pro účely testování je zřízeno samostatné prostředí pro Testování třetích stran IISSP RISRE (dále "T3S"). Toto prostředí slouží pro simulaci využití produktivního prostředí IISSP RISRE, ale pouze v rozsahu ověření činností uvedených v tabulce kapitoly [1.2.4](#page-7-0) [Proces testování,](#page-7-0) viz níže, a má proto řadu omezení a specifik.

O všech změnách realizovaných v prostředí T3S budou v předstihu vydávány informace na webových stránkách MF.

## *1.2.2 Dostupnost testovacích služeb*

V rámci T3S je k dispozici:

- funkcionalita Portálu IISSP RISRE v rozsahu testovacích scénářů uvedených níže;
- sada webových služeb v rozsahu testovacích scénářů uvedených níže, na kterých je možné otestovat automatická rozhraní pro předání dat ze systému EKIS Kapitoly/OSS do IISSP RISRE.

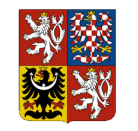

l

## *1.2.3 Přihlašovací údaje*

### **1.2.3.1 Registrace Pověřené osoby**

Správa uživatelů bude probíhat, podobně jako v produktivním prostředí IISSP RISRE, (dále pouze "produktivním prostředí") prostřednictvím aplikace CSU (Centrální správa uživatelů). Podmínkou pro registraci uživatelů je registrace Pověřené osoby (dále "PO"). Registrace Pověřených osob do prostředí T3S probíhá analogicky s registrací do produktivního prostředí – viz *kap. 3* dokumentu *Manuál procesu registrace uživatelů IISSP<sup>1</sup> ,* s tou výjimkou, že do pole "Věc" je nutno uvést následující text: "IISSP – registrace PO –T3S RISRE".

### **1.2.3.2 Registrace uživatelů a technických uživatelů**

Pro registrace uživatelů do prostředí T3S je stanovené omezení celkového počtu uživatelů na Kapitolu, na **maximálně 4 uživatele (včetně technických uživatelů) na každý EKIS na Kapitole**. Toto omezení vyplývá z požadavku na řízené vykonávání testovacích scénářů (např. proto, aby nebyla zničena připravená testovací data).

Požadavek na založení (změnu, zrušení) uživatelů pro prostředí T3S zadává PO za danou Kapitolu, která ověřuje totožnost žadatelů o přístup a zasílá žádosti do IISSP, včetně nezbytných přístupů zaměstnanců třetích stran (dodavatelů EKIS v rámci své Kapitoly či podřízených OSS).

Správa uživatelů prostředí T3S je oddělena od produktivního prostředí a slouží výhradně pro správu uživatelů prostředí T3S. Uživatelé registrovaní v prostředí T3S tedy nemají přístup do produktivního prostředí a naopak. V případě, že PO bude požadovat přístup jedné osoby do obou prostředí, musí provést registraci jak pro produktivní prostředí, tak pro prostředí T3S. Uživateli bude na základě registrace do prostředí T3S přiděleno uživatelské jméno, které bude odlišné od uživatelského jména pro produktivní prostředí. Při zadávání požadavků na změnu nebo zrušení uživatele v prostředí T3S je vždy nutné v žádosti (Registračním formuláři) uvést Uživatelské jméno, které má uživatel přiřazené v prostředí T3S.

Registrace uživatelů a technických uživatelů do prostředí T3S probíhá analogicky s registrací do produktivního prostředí – viz dokument *Manuál procesu registrace uživatelů IISSP.* Proces registrace uživatelů a přístup do prostředí T3S je popsán zde (s následujícími hlavními odlišnostmi oproti registraci uživatelů - v závorkách je uveden odkaz na kapitolu v dokumentu *Manuál procesu registrace uživatelů IISSP*):

- Portálová aplikace pro Pověřené osoby je na prostředí Testování třetích stran RISRE přístupná na adrese **Chyba! Odkaz není platný.**https://t3sportal.statnipokladna.cz .
- Registrační formulář do prostředí T3S je odlišný od registračního prostředí do produktivního prostředí a obsahuje pouze TU relevantní pro T3S – viz kap. [1.2.3.3](#page-5-0) níže.
- Na rozdíl od uživatelů pro produktivní prostředí, uživatelé pro prostředí T3S neprochází školením a přístup do prostředí T3S je jim aktivován ihned po zpracování žádosti Kompetenčním centrem MF (*kap. 4*).
- O stavu zpracování žádosti o založení (změnu, zrušení) uživatele je PO i uživatel informován prostřednictvím notifikačního e-mailu. Věnujte proto zvýšenou pozornost

<sup>1</sup> *Manuál procesu registrace uživatelů IISSP* je dostupný Pověřeným osobám na Kapitole v Portálové aplikaci po Pověřené osoby jak na produktivním prostředí, tak na prostředí T3S.

l

obsahu notifikačních zpráv, které obsahují upozornění na to, že jsou zaslány z prostředí T3S.

Ostatní kroky, včetně způsobu přidělení a zaslání Uživatelského jména a Iniciální hesla jsou identické s produktivním prostředím.

## <span id="page-5-0"></span>**1.2.3.3 Přiřazení Typových uživatelů k uživatelům**

Na Registračním formuláři registrujte prosím uživatele s následujícími Typovými uživateli:

- **Uživatel pro testování portálových aplikací a způsobu práce na portálu IISSP v části RISRE-ROP (Rozpočtová opatření)** - tento uživatel bude mít v Registračním formuláři označeného následujícího Typového uživatele (pro příslušnou Kapitolu nebo OSS):
	- o "Správce rozpočtu (OSS)";
	- o "Správce RPP (OSS)".
- **Uživatel pro testování portálových aplikací a způsobu práce na portálu IISSP v části RISRE-PS (Platební styk)** - tento uživatel bude mít v Registračním formuláři označené následující Typové uživatele (pro příslušnou Kapitolu nebo OSS):
	- o "Správce rezervací (OSS)";
	- o "Schvalovatel přístupu k bankovním účtům (OSS)";
	- o "Výkazník bankovních výpisů (OSS):
	- o "Správce rozpočtu proces Realizace plateb (OSS)";
	- o "Správce RPP (OSS)".
- **Uživatel pro testování funkcionality automatických rozhraní** tento uživatel bude mít v Registračním formuláři označené následující Typové uživatele (pro příslušnou Kapitolu nebo OSS):
	- o "Správce rozpočtu (OSS)" pro test rozhraní v oblasti RISRE ROP;
	- o "Správce rezervací (OSS)" pro test rozhraní oblasti RISRE PS;
	- o "Správce RPP (OSS)".

### **Všichni výše uvedení Typoví uživatelé mohou být přiřazeny jednomu uživateli.**

### **1.2.3.4 Techničtí uživatelé pro testy automatických rozhraní**

Předpokladem pro testování automatických rozhraní je registrace uživatelského účtu, Technického uživatele pro EKISy s automatickým rozhraním na IISSP. Registrace Technického uživatele se provádí vyplněním Registračního formuláře přímo v prostředí portálové aplikace pro Pověřené osoby pro T3S. Postup pro registraci Technického uživatele pro připojení EKIS je popsán v *kap. 7.5 Manuálu procesu registrace uživatelů IISSP*.

Pro test automatických rozhraní musí být registrován také standardní uživatel. Číslo standardního uživatelského účtu, také nazýváno jako "Oprávněná osoba", se následně využije pro vyplnění hlavičky přenosové zprávy dle požadavků popsaných v *Technickém manuálu RISRE<sup>2</sup> .*

<sup>2</sup> Aktuální verze dokumentu *Technický manuál RISRE* je k dispozici na webových stránkách [http://www.statnipokladna.cz](http://www.statnipokladna.cz/) v části *Státní pokladna > Realizace rozpočtu (RISRE) > RISRE – Technické informace*

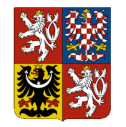

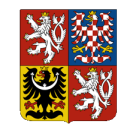

## *1.2.4 Proces testování*

Předpokladem pro úspěšné provedené testování je připravenost EKIS na straně připojovaného Kapitoly/OSS dle podmínek uvedených v *Technickém manuálu RISRE* a znalost metodiky a procesů IISSP RISRE, s kterou jsou zástupci Kapitol/OSS seznamováni prostřednictvím seminářů se zástupci MF a dodavatele IISSP.

Přehled scénářů pro testování třetích stran je uveden v následující tabulce:

<span id="page-7-0"></span>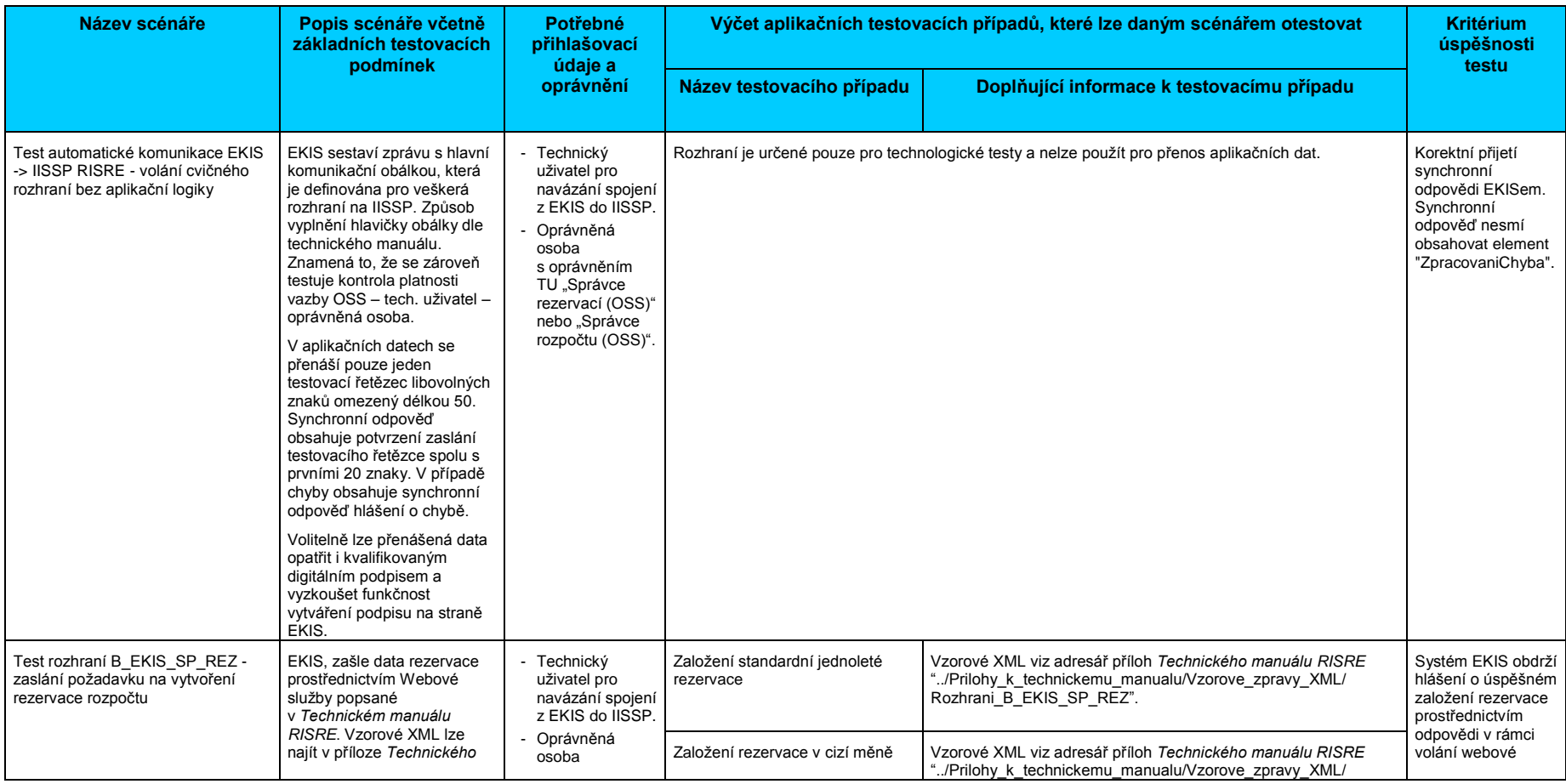

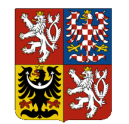

### **Rozpočtový informační systém - Realizace rozpočtu (RISRE)**

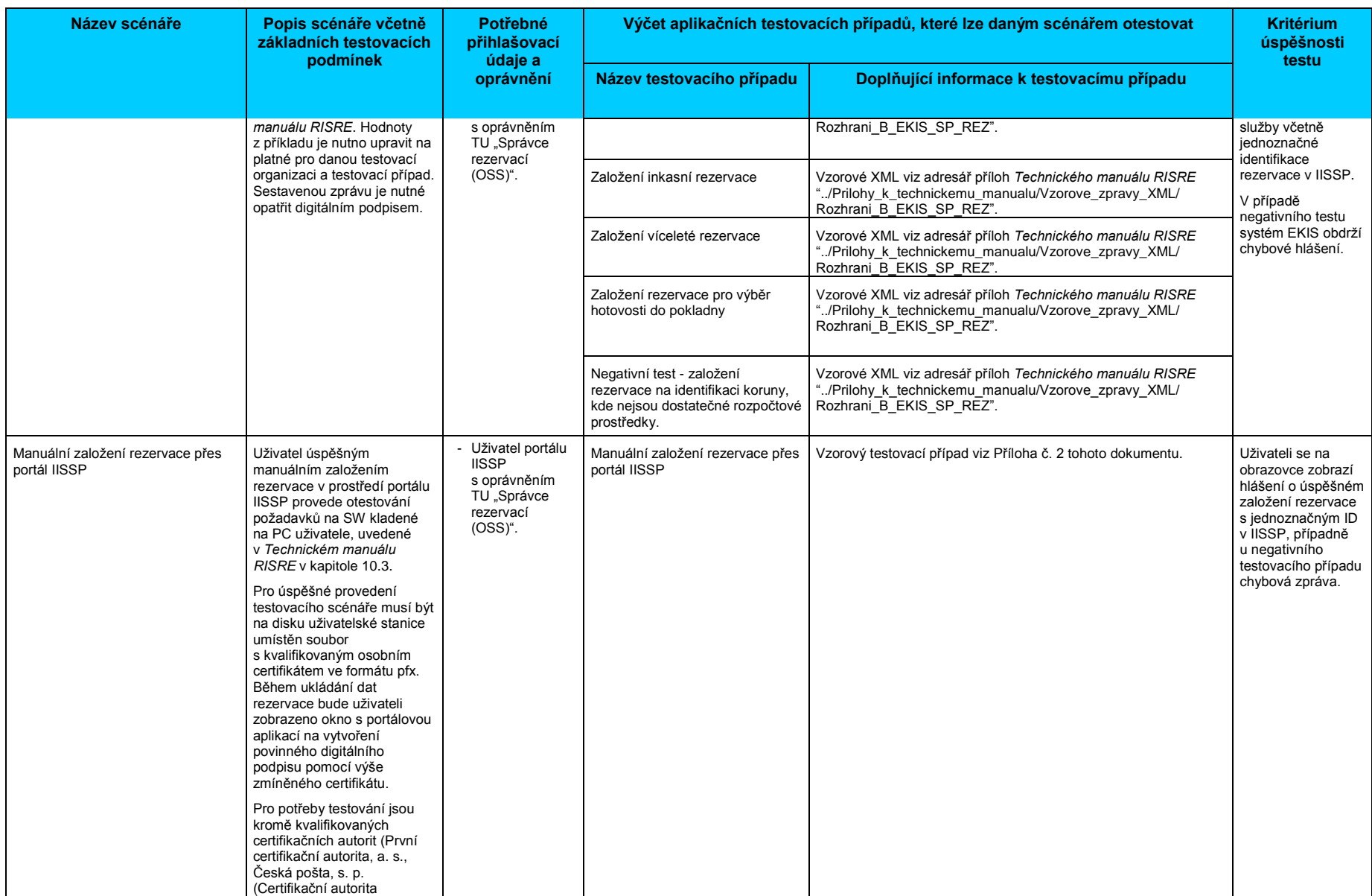

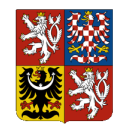

## **Rozpočtový informační systém - Realizace rozpočtu (RISRE)**

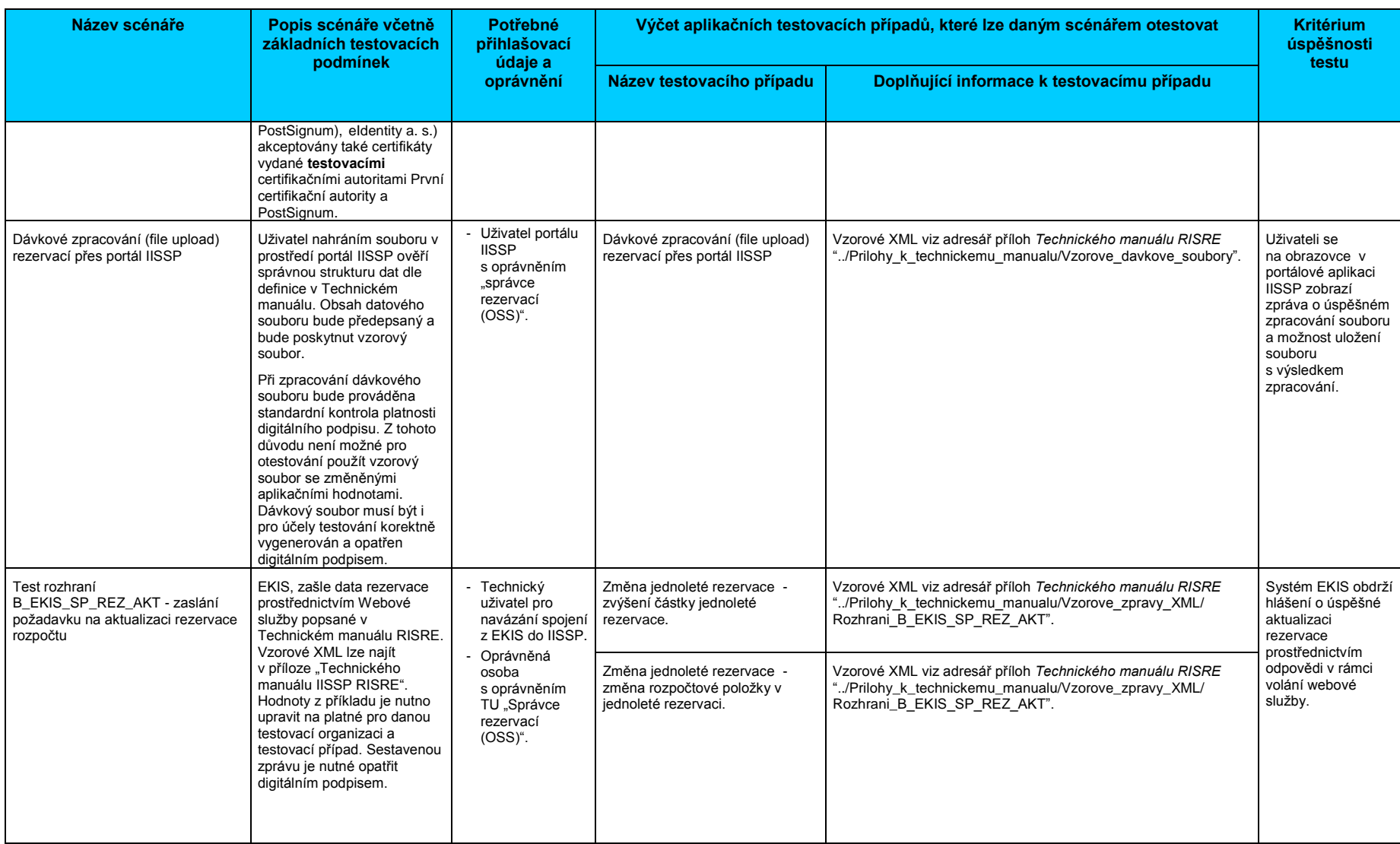

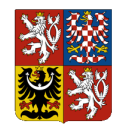

### **Rozpočtový informační systém - Realizace rozpočtu (RISRE)**

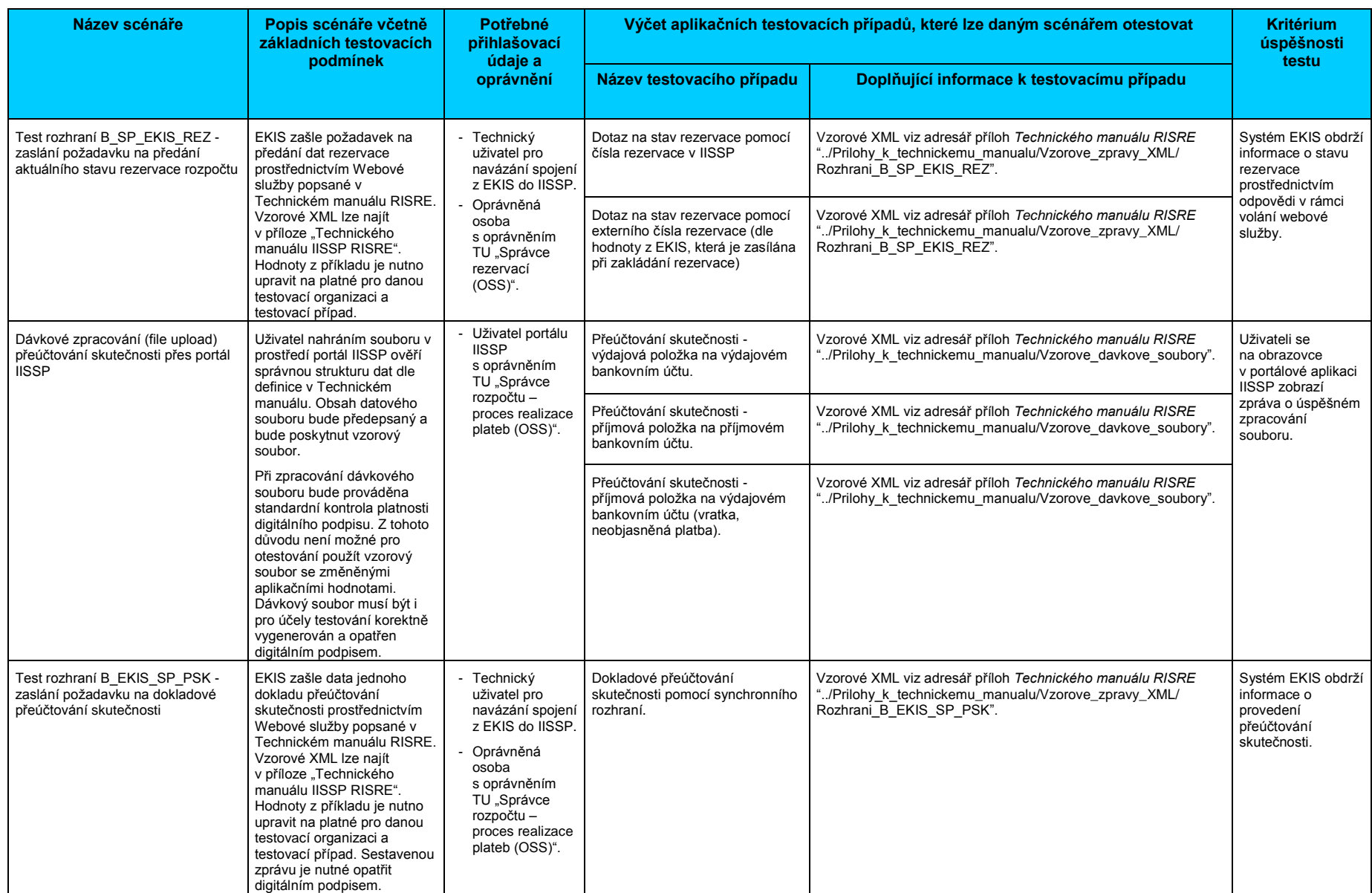

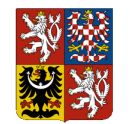

## **Rozpočtový informační systém - Realizace rozpočtu (RISRE)**

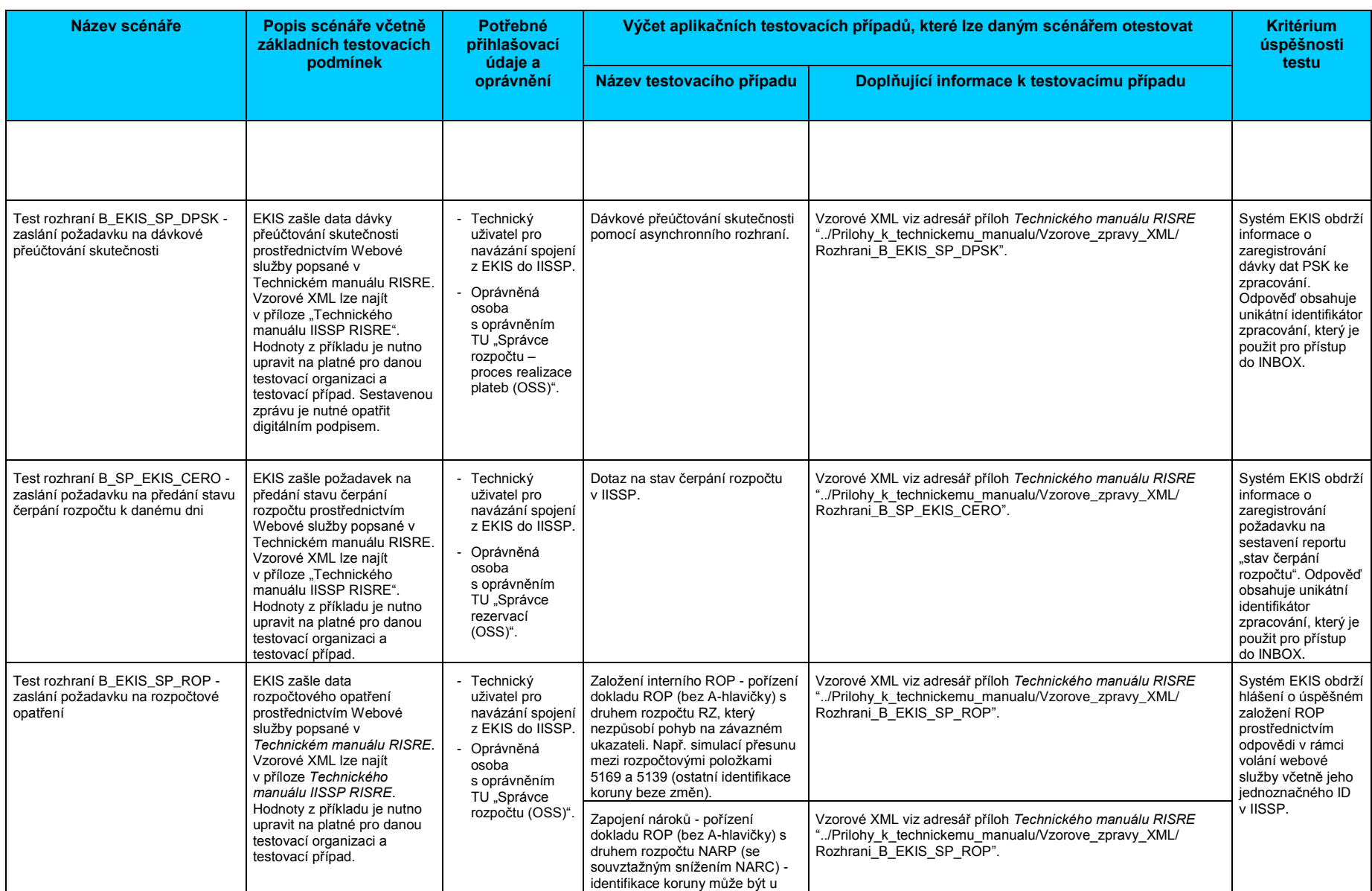

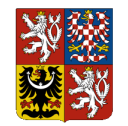

**Rozpočtový informační systém - Realizace rozpočtu (RISRE)**

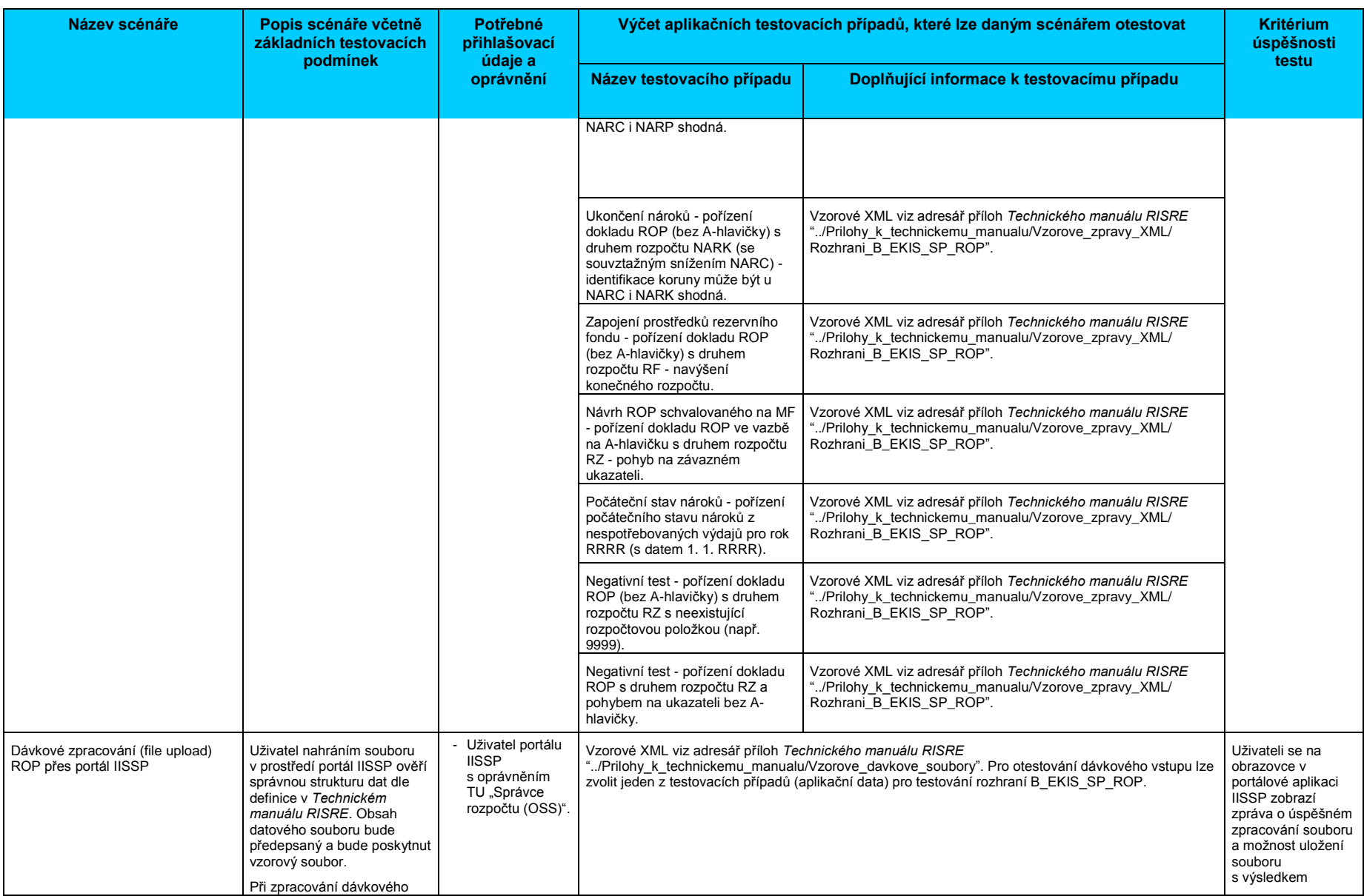

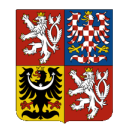

### **Rozpočtový informační systém - Realizace rozpočtu (RISRE)**

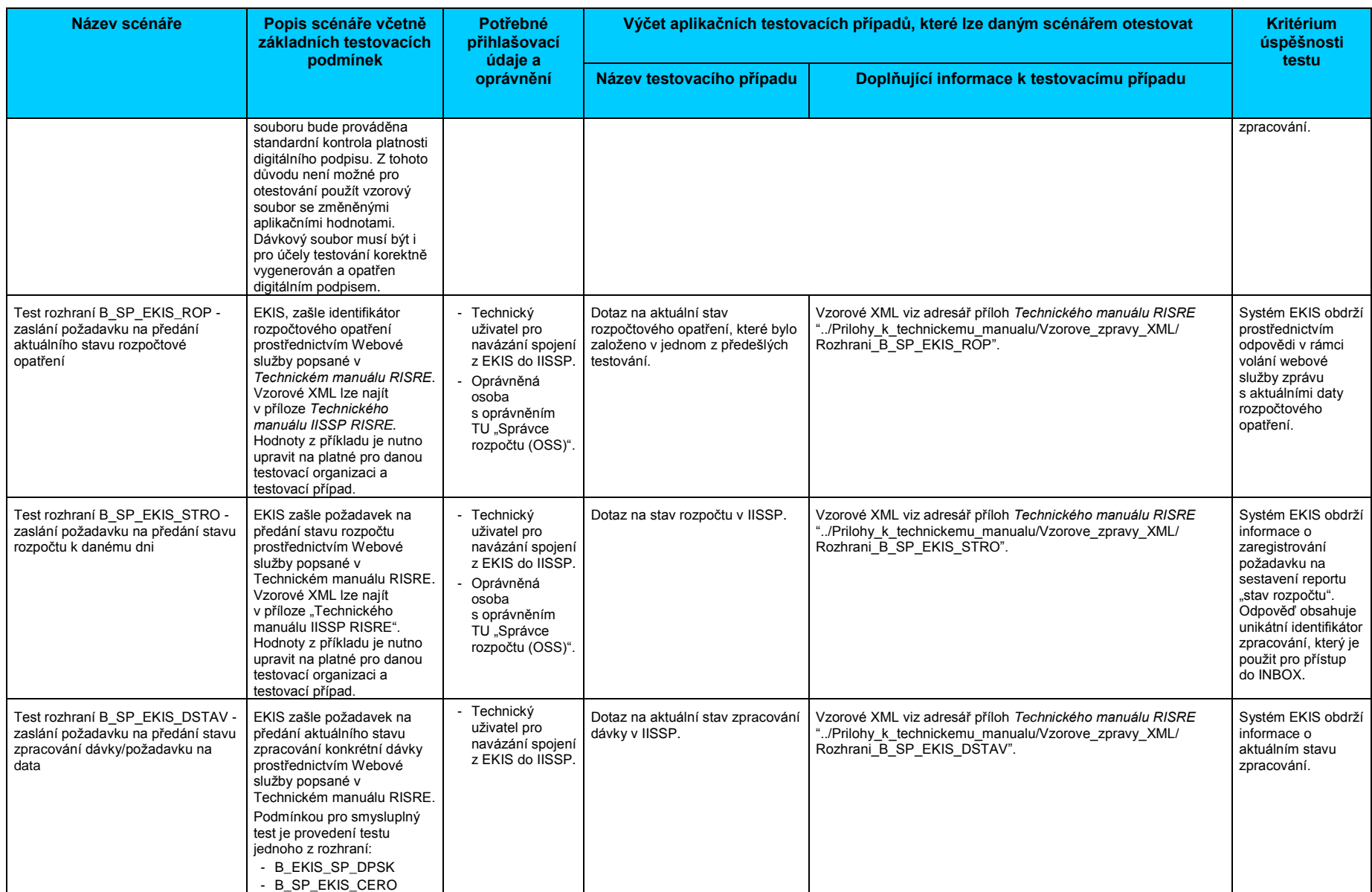

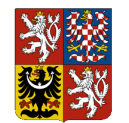

### **Rozpočtový informační systém - Realizace rozpočtu (RISRE)**

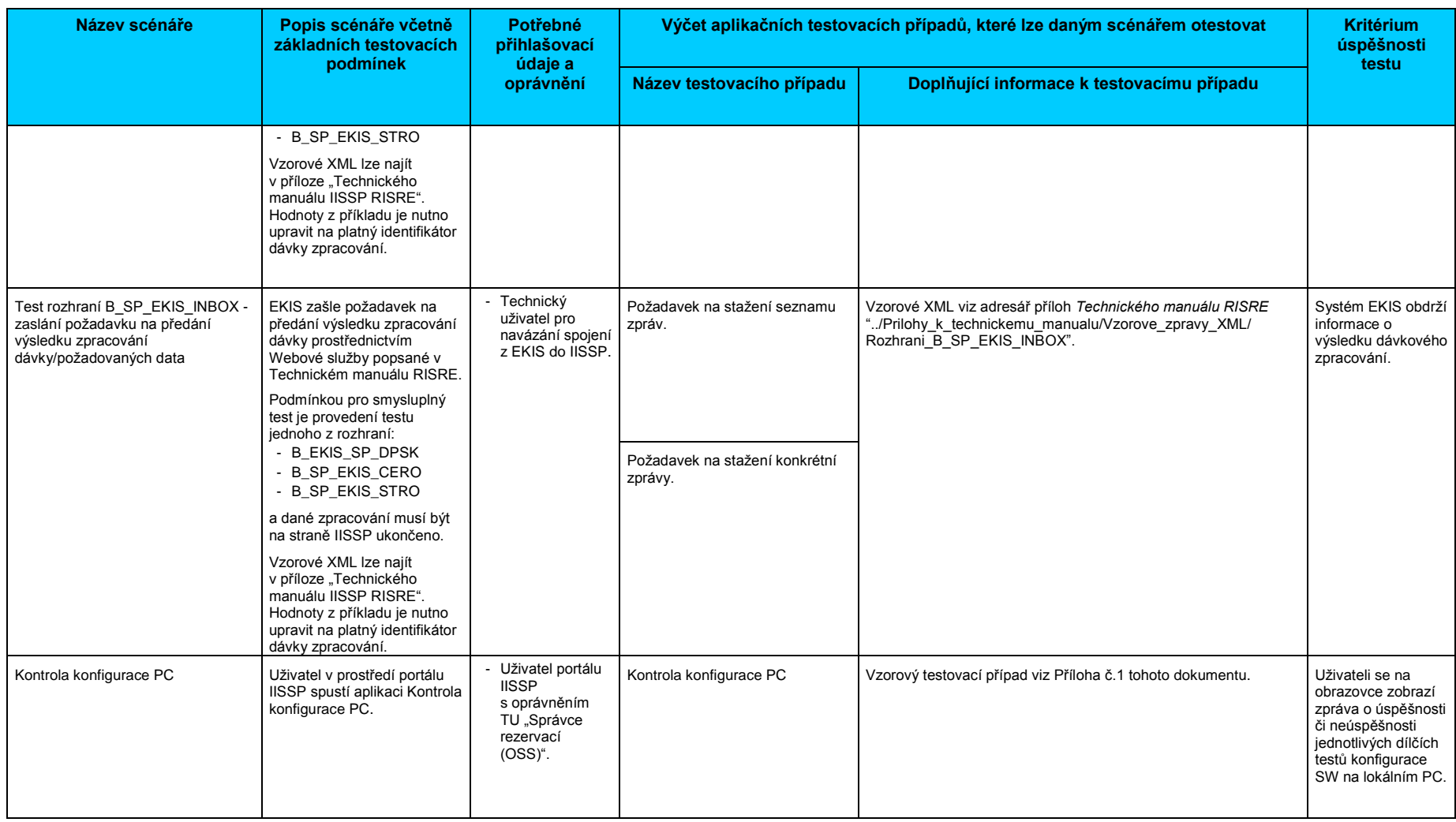

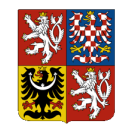

## *1.2.5 Hlášení chyb či zadávání požadavků na podporu*

Ze strany projektu IISSP bude poskytována podpora při řešení případných kolizních stavů a chyb identifikovaných v průběhu testování v prostředí T3S Kapitolou či její podřízenou OSS.

Hlášení chyb či zadávání požadavků na informace probíhá prostřednictvím ServiceDesku SPCSS.

- web: [https://servicedesk.spcss.cz](https://servicedesk.spcss.cz/)
- e-mail: [servicedesk@spcss.cz](mailto:servicedesk@spcss.cz)
- telefon: 225 515 890

Při zadávání hlášení do ServiceDesku SPCSS je nezbytné uvést údaj, že se jedná o testování třetích stran (prostředí T3S IISSP RISRE), podle kterého bude dále na straně podpory IISSP přiřazen příslušný řešitel požadavku tak, aby nedocházelo k prodlení. Toto rozlišení provede uživatel:

- při telefonickém hlášení oznámením operátorovi, že se jedná o problém v prostředí T3S;
- při hlášení prostřednictvím aplikace ServiceDesku výběrem kategorie "Resorty Požadavek na informace  $\rightarrow$  IISSP  $\rightarrow$  Testování třetích stran", případně "Resorty – Požadavek na podporu → IISSP → Testování třetích stran" v hlavičce hlášení.

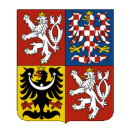

**Integrovaný informační systém Státní pokladny (IISSP) Rozpočtový informační systém - Realizace rozpočtu (RISRE)** Pracovní postup pro Testování třetích stran RISRE

# **2. Postup testování**

## **2.1 Testovací data**

V prostředí T3S jsou připravena následující testovací data:

- a) centrální číselníky (finanční místa, paragrafy, rozpočtové položky, zdroje, EDS/SMVS, účely, účelové znaky, územní jednotky);
- b) číselník PVS odpovídající návrhu rozpočtu na aktuální rok v produktivním prostředí modulu Rozpočtový informační systém – Příprava rozpočtu (dále "RISPR");
- c) číselník závazných ukazatelů odpovídající návrhu rozpočtu na aktuální rok v produktivním prostředí RISPR;
- d) bankovní účty, na kterých se bude testovat platební styk s ČNB;
- e) schválený rozpočet pro aktuální rok (převzatý z RISPR).

Při testování je potřeba vycházet z částek a struktury pořízeného schváleného rozpočtu dané Kapitoly/OSS, tj. pořizovat testovací rozpočtová opatření, rezervace a platby na identifikacích koruny, které jsou součástí schváleného rozpočtu (viz body e).

Při testování je rovněž potřeba vzít v úvahu, že v prostředí T3S jsou aktivovány veškeré aplikační kontroly jako v produktivním prostředí. Zejména to platí pro kontrolu disponibility rozpočtu, která neumožňuje překročení rozpočtu při pořizování rezervací ani při pořizování ROP (doklad ROP nemůže způsobit záporný disponibilní rozpočet). Proto je doporučeno testovat na "rozumných" částkách rezervací a ROP.

### **Příklady testování, která "nezničí" data v prostředí T3S:**

- ROP bez pohybu na závazném ukazateli (2 položky dokladu ROP) plus/mínus tatáž identifikace koruny i částka (druh ROP = 0);
- ROP bez pohybu na závazném ukazateli (2 položky dokladu ROP) přesun mezi dvěma rozpočtovými položkami s částkou 100 Kč (druh ROP = 1);
- ROP s pohybem na závazném ukazateli s vazbou na A-hlavičku navýšení o 1000 Kč na jedné vybrané identifikaci koruny;
- jednoletá rezervace (jedna položka) na identifikaci koruny s disponibilním rozpočtem na částku 100 Kč;
- snížení částky jednoleté rezervace na 80 Kč;
- změna identifikace koruny na jednoleté rezervaci (změna rozpočtové položky);
- ukončení jednoleté rezervace.

V případě vyčerpání rozpočtu na dané identifikaci koruny může testování pokračovat na jiné identifikaci koruny nebo na vyčerpané identifikaci koruny rozpočet navýšit pomocí ROP (provádí oprávněný uživatel OSS nebo Kapitoly). Navýšení rozpočtu lze provést např. pomocí ROP s druhem rozpočtu RF (navýšení konečného rozpočtu z prostředků rezervního fondu).

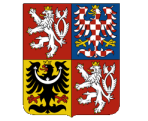

**Rozpočtový informační systém - Realizace rozpočtu (RISRE)**

Pracovní postup pro Testování třetích stran RISRE

Na stav disponibilního rozpočtu v prostředí T3S lze nahlížet na Portálu IISSP RISRE v reportingu RISRE ROP sestavou "*Přehled čerpání rozpočtu dle kompletní identifikace koruny*". Navigační menu na portálu T3S: *Realizace rozpočtu → ROP → Reporting → Reporting ROP Přehled rozpočtu dle kompletní identifikace koruny*:

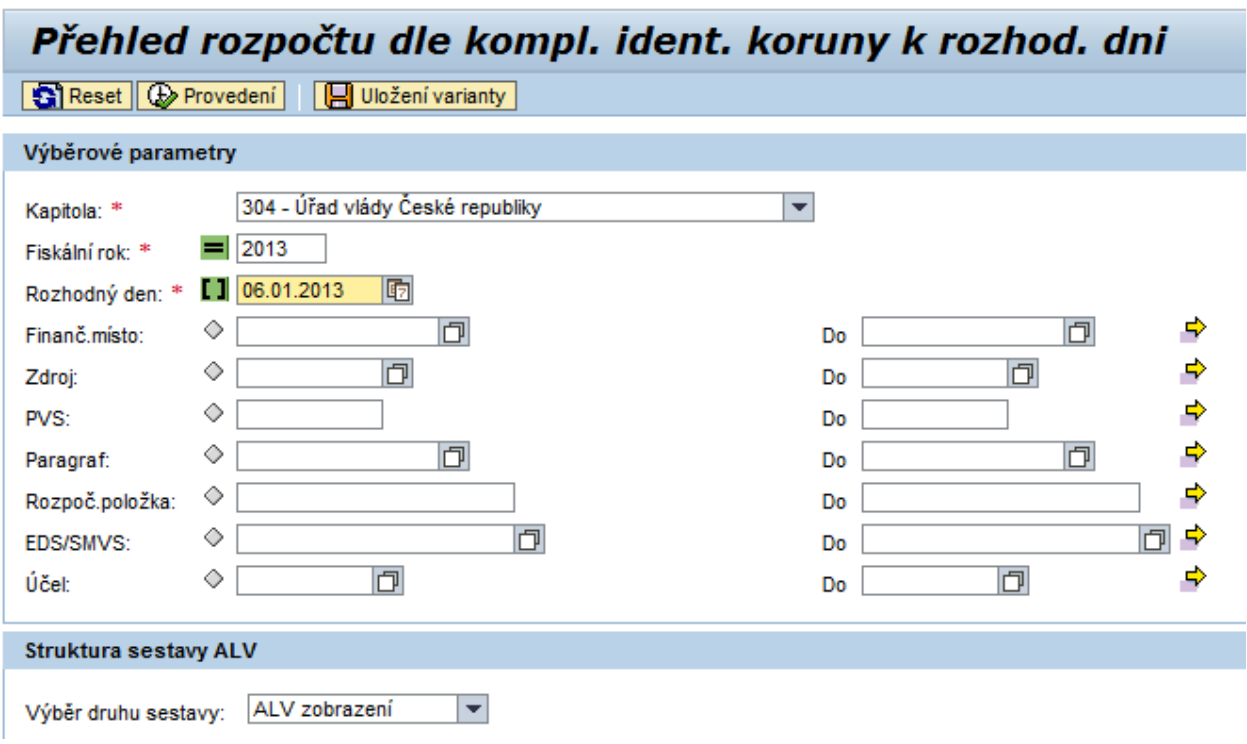

## **2.2 Testování prostředí Portálu IISSP**

Vzorové soubory XML pro scénáře dávkového zpracování jsou uvedeny v přílohách dokumentu *Technický manuál RISRE*.

URL adresa pro testovací prostředí portálu IISSP RISRE je https://t3sportal.statnipokladna.cz.

## **2.3 Testování standardních webových služeb**

Webové služby jsou v prostředí T3S rozsahem aplikační funkcionality a bezpečnostních kontrol totožné s produktivním prostředím. Pro navázání a provedení komunikace přes automatická rozhraní platí veškeré požadavky a pravidla, které jsou popsány v dokumentu *Technický manuál RISRE*. Zejména to jsou:

- zaregistrování Technického uživatele a předání platného komerčního serverového certifikátu (jiný typ než komerční serverový certifikát nelze použít);
- zaregistrování oprávněné osoby, jejíž identifikátor bude použit v hlavičce komunikační obálky;
- zabezpečená komunikace přes protokol HTTPS;
- vytvoření klienta webové služby na základě souboru WSDL, který je v příloze *Technického manuálu RISRE*;

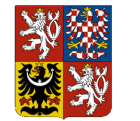

**Rozpočtový informační systém - Realizace rozpočtu (RISRE)**

Pracovní postup pro Testování třetích stran RISRE

- navazování komunikace s autorizací pomocí komerčního certifikátu, který je registrován k danému Technickému uživateli;
- zasílané XML zprávy musí být v předepsané struktuře dle definic XSD, které jsou aktuální pro testovací prostředí;
- pokud se jedná o rozhraní, ve kterém jsou přenášená XML data opatřena digitálním podpisem, je digitální podpis validován;
- rozhraní jsou synchronní, odpověď o zpracování je odesílána ihned.

Seznam testovacích webových služeb a jejich URL je uveden v následující tabulce:

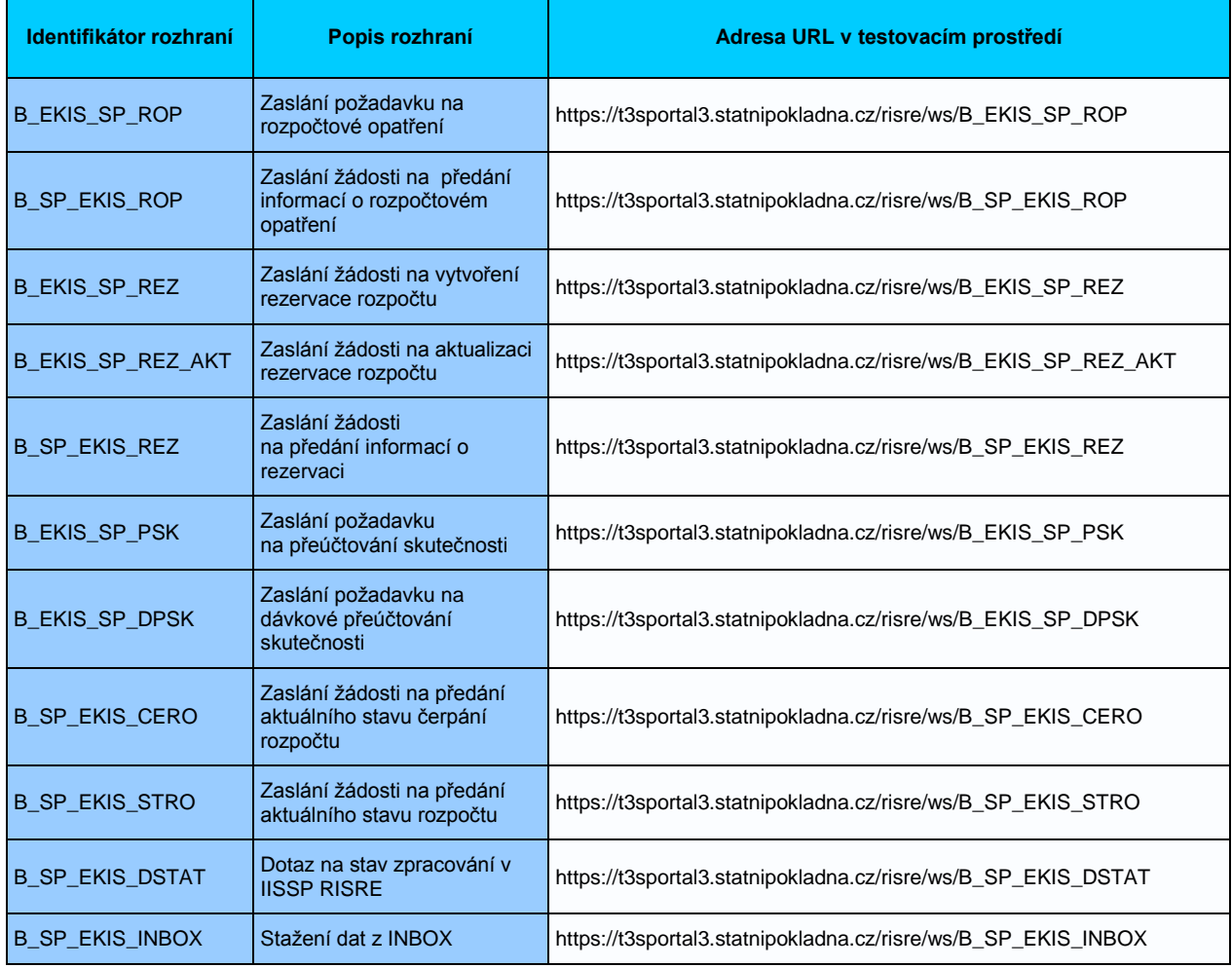

# **2.4 Speciální testovací webová služba**

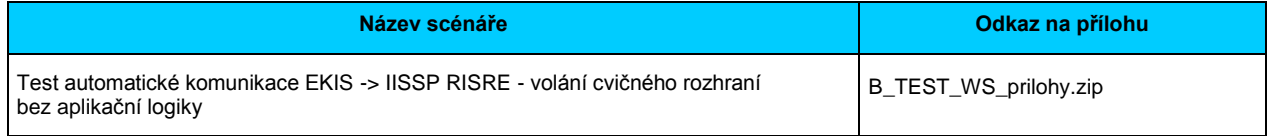

Mimo standardní rozhraní je v prostředí T3S připravena navíc jedna speciální testovací webová služba. Vlastnostmi volání a zpracování na straně IISSP RISRE splňuje všechny možné

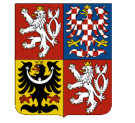

**Rozpočtový informační systém - Realizace rozpočtu (RISRE)**

Pracovní postup pro Testování třetích stran RISRE

kontroly, jako standardní aplikační rozhraní, včetně ověření digitálního podpisu, pokud je tento v XML zprávě přítomen. Jediným rozdílem je struktura, která místo aplikačních dat může přenášet jednu a více hodnot všech datových typů, které se ve standardních rozhraních používají. Jsou to:

- libovolný text o délce až 80 znaků;
- datum:
- datum a čas (tzv. datetime);
- částka s kódem měny;
- příznak pravda/nepravda.

Speciální testovací webová služba pracuje stejně jako standardní v synchronním režimu. Při zavolání a předání XML zprávy v předepsaném formátu systém vrátí synchronní odpověď s výčtem zaslaných hodnot, případně doplněnou o systémové hlášení.

V případě chyby zpracování přijatých dat je stejně jako u standardních webových služeb vrácen protokol se zprávami o chybách.

Definice struktur XML zprávy (soubory XSD), soubor WSDL s popisem speciální testovací webové služby a příklad testovacího požadavku jsou připojeny k tomuto dokumentu jako Příloha č. 3*.*

Technické informace speciální testovací webové služby:

**Identifikátor rozhraní :** B\_TEST\_WS

**URL adresa :** [https://t3sportal3.statnipokladna.cz/risre/ws/B\\_EKIS\\_SP\\_TESTWS](https://t3sportal3.statnipokladna.cz/risre/ws/B_EKIS_SP_TESTWS)

**Chyba! Odkaz není platný.**

**Typ rozhraní :** synchronní komunikace

**Směr komunikace :** EKIS -> RISRE

**Směr toku aplikačních dat :** EKIS -> RISRE

**Popis přenášených dat :** testovací data v předepsaných datových typech s volitelným obsahem

**Prvky zabezpečení :** autorizace zdrojového systému pomocí klientského certifikátu, kontrola vazby "ID zdrojového systému – IČ OSS – ID oprávněné osoby", kontrola XML struktury oproti definici, kontrola digitálního podpisu v XML zprávě (pokud je v XML zprávě přítomen).

**Popis rozhraní a průběh zpracování :** Data jsou během příjmu otestována na platnost dle XSD a jsou přemapována do výstupní XML zprávy.

**Element pro synchronní požadavek :**

//Envelope/EnvelopeBody/ZpravaRisreTestovaci/DataTestovaci

**Element pro synchronní odpověď :**

//Envelope/EnvelopeBody/ZpravaRisreTestovaci/DataTestovaciOdpoved

**Element pro přenos hlášení o chybě :**

//Envelope/EnvelopeBody/ZpravaRisreTestovaci/ZpracovaniChyba

**Element pro digitální podpis :** //Envelope/EnvelopeFooter/Signature

**Element – reference podpisu :** //Envelope/EnvelopeBody

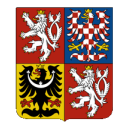

**Rozpočtový informační systém - Realizace rozpočtu (RISRE)**

Pracovní postup pro Testování třetích stran RISRE

## **2.5 Číselníky kmenových dat rozpočtu, publikování a automatické stahování**

Číselníky kmenových dat v prostředí T3S nejsou na rozdíl od produktivního prostředí pravidelně aktualizovány. Aktualizace číselníků v prostředí T3S se provádí na vyžádání Kapitoly prostřednictvím žádosti zaslané na ServiceDesk SPCSS. Obdobně jako na produktivním systému je v prostředí T3S zprovozněno automatické publikování číselníků kmenových dat rozpočtu. Soubory s jednotlivými číselníky prostředí T3S lze volně stahovat na URL adrese: https://downloads.statnipokladna.cz/ciselniky.

URL adresu lze použít i pro testování automatického stahování XML souborů a zpracování jejich obsahu k použití na straně EKIS.

Jmenná konvence souborů s číselníky a definice XML struktur jsou uvedeny v dokumentu *Technický manuál RISRE*, kapitola 6.1.

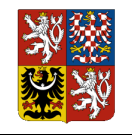

# **3. Přílohy**

Nedílnou součástí tohoto dokumentu jsou následující přílohy.

## **3.1 Příloha č. 1 - Kontrola konfigurace PC**

Testovací případ pro Kontrolu konfigurace PC je uveden v dokumentu: *DV\_IISSP\_F3\_RISRE\_PS\_20110930\_001\_RISRE\_T3S\_TP\_004\_Kontrola konfigurace PC.xlsx*

## **3.2 Příloha č. 2 - Manuální založení rezervace přes portál IISSP RISRE**

Testovací případ pro manuální založení rezervace přes portál IISSP RISRE je uveden v dokumentu:

*DV\_IISSP\_F3\_RISRE\_PS\_20110930\_001\_RISRE\_T3S\_TP\_002\_Manualni\_zalozeni\_rezervac e\_pres\_portal.xlsx*

## **3.3 Příloha č. 3 – Podklady pro speciální testovací webovou službu**

Definice struktur XML zprávy (soubory XSD), soubor WSDL s popisem speciální testovací webové služby a příklad testovacího požadavku jsou součástí souboru:

*B\_TEST\_WS\_prilohy.zip*